Exam : 50-708

Title: SUSE Linux EnterpriseDesktop 10 Administration

# Version : Demo

1.What GID number is assigned to system groups? A.GID 0 B.GID 1 to 99 C.GID 100 to 199 D.GID 200 to 299 E.GID 300 and above Answer:B 2.When a user submits a print job, which directory contains the actual data to print? A./etc/cups/ B./proc/cups/ C./home/cups/ D./var/spool/cups/ E./srv/spool/cups/ Answer:D 3. What is the command to rename a file on your SLED 10 computer? A.rn B.mv C.ren D.move E.rename Answer:B 4. Which keystroke switches the vi editor from insert mode back to command mode? A.\$ B.# C.: D.> E.~

F.Esc

# Answer:F

5. When booting up a Linux computer, which loads the kernel and the initrd to memory?

A.init

**B.BIOS C.Kernel** 

D.initramfs

E.Boot manager

# Answer:E

6.There are several versions of grep in your system. You would like to find out which grep command is being used when you run that command without specifying a path. Which command will provide you this information?

A.grep B.man grep C.list grep D.find grep E.which grep

#### Answer:E

7. Which directory allows you see which services are loaded in runlevel 5?

A./var/init/rc5/

B./sys/init/rc5/

C./etc/init.d/rc5.d/

D./boot/inittab/rc5/

E./root/init.d/rc5.d/

### Answer:C

8.You are logged is as user wparker and want to change the priority of process 1824. It is currently at a nice value of 5. Being logged in as wparker, which command will change the priority?

A.renice -10 1824

B.renice -1 1824

C.renice 0 1824

D.renice 3 1824

E.renice 7 1824

F.Only root can change the nice value of a process.

# Answer:E

9.What is the yast command to enter the software installation module from the command line?

A.yast sw\_single

B.yast /sw\_single

C.yast -I sw\_single

D.yast -i sw\_single

E.yast --i sw\_single

#### Answer:A

10.User authentication for Active Directory users into a Linux machine is provided by which module?

A.pam\_unix2

B.nss\_compat

C.nss\_winbind

D.pam\_winbind

E.Ticket granting ticket (TGT)

# Answer:D

11.Click the Point-and-Click button to begin. Click on the icon or option that will allow you to delete a Novell iPrint print job.

| 8                                         | Novell (Manager - Mozilla Firefox                                                                              |                                                                       |
|-------------------------------------------|----------------------------------------------------------------------------------------------------|-----------------------------------------------------------------------|
| <u>File Edit View History Bookmarks ]</u> | Cools Help                                                                                                    |                                                                       |
| 🗇 • 🛸 • 😴 🚳 🏠 🗖                           | https://172.17.12.101/nps/servlet/webacc                                                                       |                                                                       |
| Novell iManager<br>ADMIN<br>da-tree       |                                                                                                    |                                                                       |
| 💽 Roles and Tasks                         |                                                                                                    |                                                                       |
| Printing 👻                                | Novell iManager                                                                                                |                                                                       |
|                                           | VERSION 2.7.0                                                                                                  |                                                                       |
| iPrint                                    | You are currently logged in to da-tree as admin.                                                               | SI C DA with Unrest                                                   |
| Create Driver Store                       | Tod are currently logged in to date ee as admin.                                                               | SEC.DA War Onesa                                                      |
| Create Printer                            |                                                                                                    |                                                                       |
| Create Print Manager                      | Notice: Some of the roles and tasks are not av                                                                 | an the factor                                                         |
| Delete Print Object                       | Notice. Some of the roles and lasks are not av                                                                 | ana die.                                                              |
| iPrint Client Management                  | To see the list of Roles and Tasks not displayed and troubles                                                  | hooting information go to the $\underline{V}$                         |
| Manage Driver Store                       |                                                                                                    |                                                                       |
| Manage Printer                            | Web-based Administration                                                                                       | Bernard Annual M                                                      |
| Manage Print Manager                      | webbased Administration                                                                                        | iManager Access Mo                                                    |
| Printer Banner Configuration              | Novell iManager is a state-of-the-art Web-based                                                                | Unrestricted Acco                                                     |
| Printer Driver Profile                    | administration console that provides customized<br>secure access to network administration utilities This mode |                                                                       |
| Printer Pool Configuration                | and content from any location in the world. With a global view of your network from a browser-based            | Although all roles and<br>authenticated user will<br>to use the tasks |

#### Answer:

12.What is the syntax to uninstall a software package?

A.rpm -a package\_name

B.rpm -d package\_name

C.rpm -e package\_name

D.rpm -r package\_name

E.rpm -u package\_name

#### Answer:C

13. Which will restart the Novell Client tray application from the command line?

A./opt/novell//ncl/bin/tray

B./opt/novell/ncl/bin/n\_tray

C./opt/novell/ncl/bin/ncl\_tray

D./opt/novell/ncl/bin/novell\_tray

E./opt/novell/ncl/bin/nclient\_tray

#### Answer:C

14. Which command shows who is currently on the system and their processes?

A.w

B.who

C.last

D.finger

E.lastlog

Answer:A

15.You have made the following entries on your da10 server: da10:- #umask 033 da10:- # mkdir training Which correctly reflect the permissions on the training directory?

A.drwx-----

B.drwxr--r--

C.drw---x--x

D.drw--w--w-

E.drwx-rw-rw-

F.drwx--wx-wx

# Answer:B

16.Click the Point-and-Click button to begin. Shown is part of GNOME's More Applications screen. Click on the group icon that will allow you to select the tool to create profiles for specific users.

| ilter         |   |
|---------------|---|
|               | 2 |
| Groups        |   |
| Applications  |   |
| Audio & Video |   |
| Browse        |   |
| Communicate   |   |
| CrossOver     |   |
| Development   |   |
| Games         |   |
| Images        |   |
| Office        |   |
| System        |   |
| Tools         |   |

# Answer:

17. The primary configuration of the automount program is contained in which file?

A./etc/fstab

B./etc/auto.misc

C./etc/auto.home

D./etc/auto.master

E./root/automount.ldif

# Answer:D

18. The following options appear when adding a network printer:

| -Network Printers-                    |  |
|---------------------------------------|--|
| Printvia CUPS Network Server          |  |
| Printvia LPD-Style Network Server     |  |
| O Printvia SMB Network Server         |  |
| O Printvia IPX Network Server         |  |
| O Print Directly to a Network Printer |  |
| O Other Setup                         |  |

A.Print via CUPS Network Server

B.Print via LPD-Style Network Server

C.Print via SMB Network Server

D.Print via IPX Network Server

E.Print Directly to a Network printer

F.Other Setup

#### Answer:C

19.Shown below is results from the Is -I progress command: -rw-rw-r-- 1 rtracy users 0 2007-02-07 15:30 progress Which statement is true?

A. The group has read only rights to this file.

B.User rtracy has read only rights to this file.

C.User rtracy has read and write rights to this file.

D.All other users have read and write rights to this file.

E.All other users have read only rights to this directory

F.The group has read and write rights to this directory.

#### Answer:C

20.bash stores commands in a history file so you can have easy access to them again later when needed.

In SUSE Linux Enterprise 10 Desktop, what is default maximum number of entries that this file is set to? A.100

B.250

C.500

D.1,000

E.10,000

Answer:D

# **Trying our product !**

- ★ 100% Guaranteed Success
- ★ 100% Money Back Guarantee
- ★ 365 Days Free Update
- ★ Instant Download After Purchase
- ★ 24x7 Customer Support
- ★ Average 99.9% Success Rate
- ★ More than 69,000 Satisfied Customers Worldwide
- ★ Multi-Platform capabilities Windows, Mac, Android, iPhone, iPod, iPad, Kindle

# **Need Help**

Please provide as much detail as possible so we can best assist you. To update a previously submitted ticket:

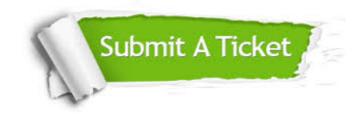

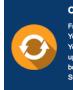

**One Year Free Update** Free update is available within One ter your purchase. After One ar, you will get 50% discounts for ng. And we are proud to ast a 24/7 efficient Customer t system via Emai

**Money Back Guarantee** To ensure that you are spending on

quality products, we provide 100% money back guarantee for 30 days from the date of purchase

Security & Privacy

We respect customer privacy. We use McAfee's security service to provide you with utmost security for your personal information & pea of mind.

# Guarantee & Policy | Privacy & Policy | Terms & Conditions

100%

Any charges made through this site will appear as Global Simulators Limited. All trademarks are the property of their respective owners.

Copyright © 2004-2014, All Rights Reserved.